## **Product Introduction**

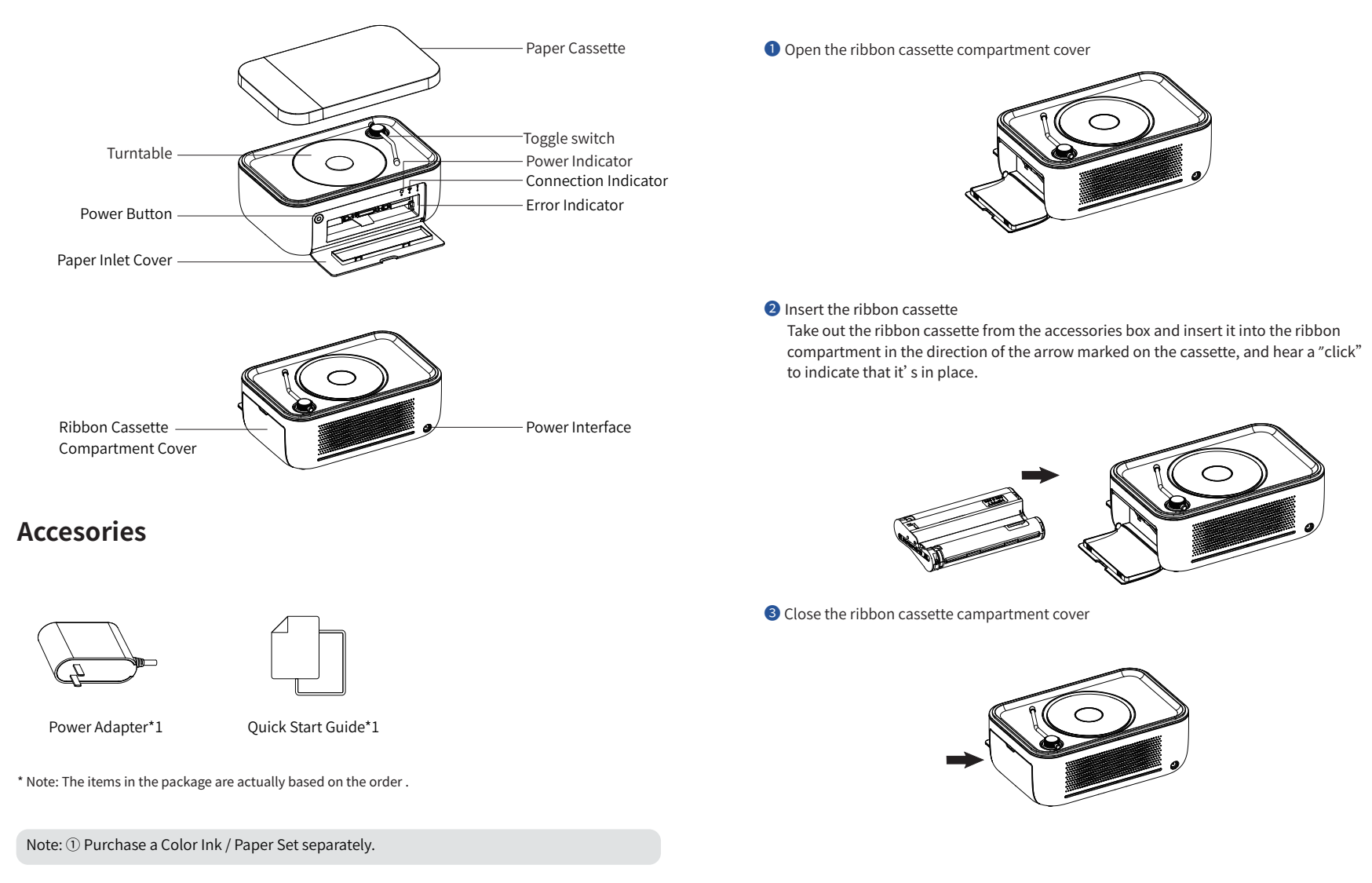

# **Photo Paper Loading**

## O Open the paper cassette

Gently lift up and remove the paper cassette above the printer .pull out part  $\odot$  and flip it down, and then lift part  $(2)$  cover upward.

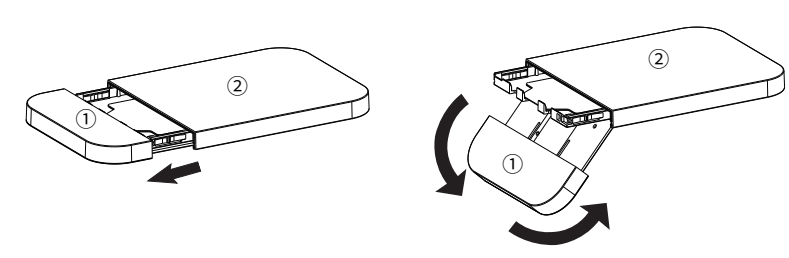

## **2** Load photo paper

Take out the photo paper from the accessories box and load it in the paper cassette with glossy side facing up.

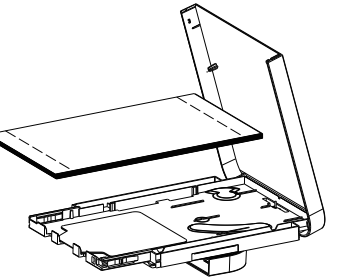

3 Close the part 2 cover

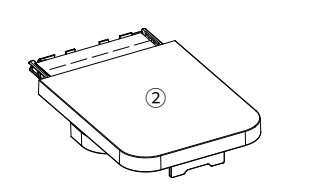

**Ribbon Cassette Loading** 

## **Paper Cassette Loading**

## O Open the paper cover

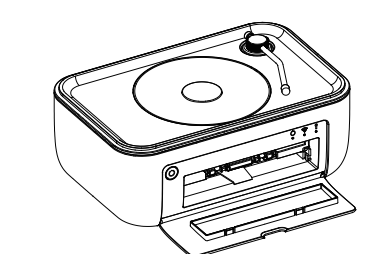

2 Load the paper cassette into the printer in the direction shown below

#### **3** Load the paper cassette into place

The paper cassette slides about 2cm into the slot, and hear a"click" to indicate that it's in place.

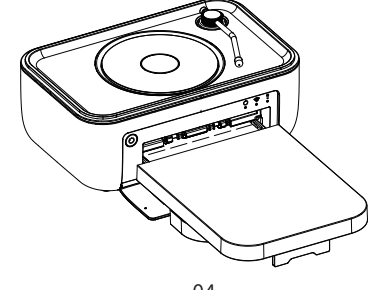

## **Ribbon Cassette Replacing**

O Open the ribbon cassette compartment cover

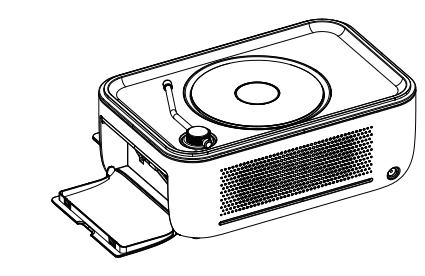

**2** Flip the red button up and the ribbon cassette will pop up automatically, Remove this old ribbon.

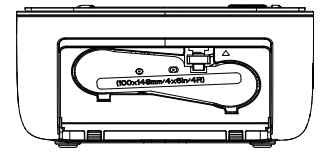

8 Load the new ribbon cassette into place until hear a "click" sound, and then close the compartment cover.

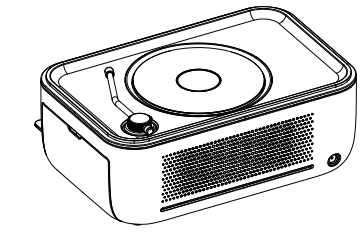

## Power On

## Connect power supply

Plug one end the power cord into the printer's power interface, and then plug the adapter into a power outlet.

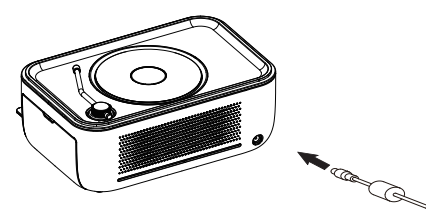

## 2 Power on

Hold down the power button for 3 seconds to turn on the printer.

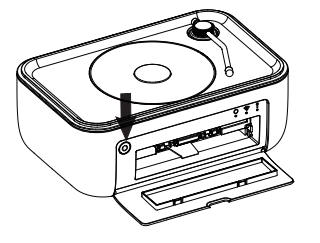

### Tips:

All the drawings of product and accessories in the manual are for reference only. Due to the updating and upgrading of the product, there may be some differences between the actual product and the drawings, please refer to the actual product. For more product information, please contact HPRT customer service.

## **CP6100 Photo Printer**

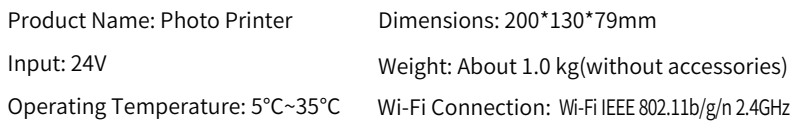

Manufacturer: Xiamen Hanin Co.,Ltd.

Add: No.96, Rongyuan Road, Tong'an District, Xiamen, Fujian, China 361100

Web: www.hprt.com

Email: support@hprt.com

# **Power Button Operation**

- Turn on the printer: hold down the power button for 3 seconds, then the white power indicator on:
- Turn off the printer: hold down the power button for 3 seconds, then the power indicator will be off;
- Reset printer network: in the turned on state, hold down the power button for 6 seconds and then the white connection indicator will flash quickly. Release the button, the printer network now has been reser.

# **LED Indicator Definitions**

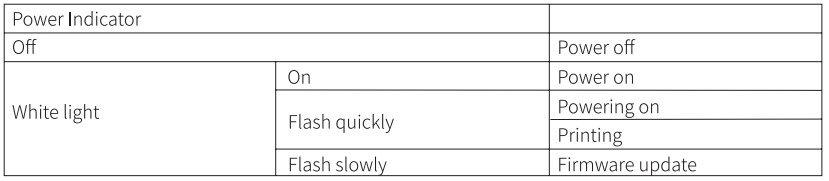

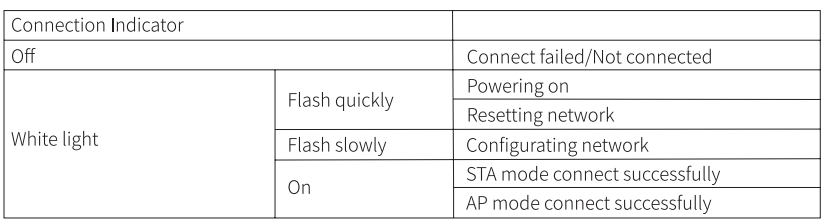

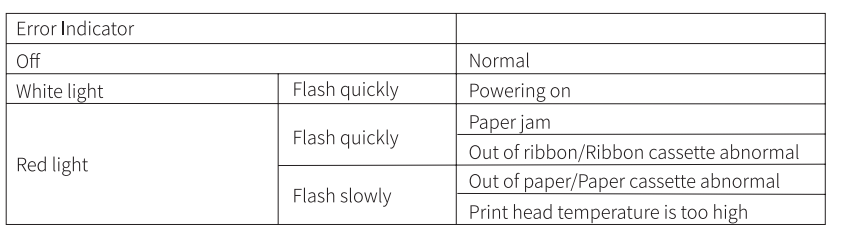

# **Printing From Mobile Phone**

#### **D** APP Download

Scan the QR code to download the "HeyPhoto" APP

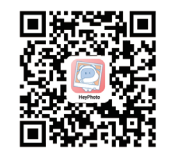

### 2 Connect to printer in AP mode

1. Open APP, click "Add device", and " Connect" with " CP6100-XXXX"

(XXXX are last four digits of Bluetooth address);

2. Click "Connect to printer directly", follow the prompts on the APP to join and

connect to the Wi-Fi released by the printer.

3 Connect to printer in STA mode

1. Connect the mobile phone to a Wi-Fi hotspot (must be 2.4 GHz);

2. Open APP, click "Add device", and "Connect" with "CP6100-XXXX" (XXXX are last four digits

of Bluetooth address);

3. Click "Connect the printer via Wi-Fi hotspot", enter the Wi-Fi password that your phone is

connected, then click"Connect".

### 4 Print

1. Click "Picture" on "Home", choose the photos you want to print and adjust it in preview;

2. Click "print" to print it.

A Note: The above print instructions take "Picture" for example, for "Collage", "ID photo", "AR video", "Templates" and more functions, please follow the prompts on the APP to experience.

# **Operating Environment**

- 1. Please place the printer on a desktop or other flat and stable surface for use;
- 2. When printing, the photo paper will move back and forth. Please ensure that there is more than 10 cm space behind the printer.

## Precautions

- 1. The best operating temperature is  $5^{\circ}$ C $\sim$ 35 $^{\circ}$ C, if the environmental temperature is too high, the print quality may be affected;
- 2. Please use official adapter, ribbon and photo paper to ensure the print quality;
- 3. Do not touch the film of ribbon and the glossy side of photo paper in case of polluting them, this may affect the print quality;
- 4. Do not pull out the photo paper by force during printing, this may damage the printer;
- 5. When not in use for a long time, please remove the paper cassette and close the covers of it and the printer to keep things like dust out;
- 6. Operating this device may cause radio interference in a residential environment.

# **FCC WARNING**

This device complies with part 15 of the FCC Rules. Operation is subject to the following two conditions: (1) this device may not cause harmful interference, and (2) this device must accept any interference received, including interference that may cause undesired operation.

Any changes or modifications not expressly approved by the party responsible for compliance could void the user's authority to operate the equipment.

NOTE: This equipment has been tested and found to comply with the limits for a Class B digital device, pursuant to Part 15 of the FCC Rules. These limits are designed to provide reasonableprotection against harmful interference in a residential installation. This equipment generates, uses and can radiate radio frequency energy and, if not installed and used in accordance with the instructions, may cause harmful interference to radio communications.

However, there is no guarantee that interference will not occur in a particular installation. If this equipment does cause harmful interference to radio or television reception, which can be determined by turning the equipment off and on, the user is encouraged to try to correct the interference by one or more of the following measures:

- -- Reorient or relocate the receiving antenna.
- -- Increase the separation between the equipment and receiver.
- -- Connect the equipment into an outlet on a circuit different from that to which the receiver is connected.
- -- Consult the dealer or an experienced radio/TV technician for help. To maintain compliance with FCC's RF Exposure guidelines, This equipment should be installed and operated with minimum distance between 20cm the radiator your body: Use only the supplied antenna.

#### FCC ID: 2AUTE-4TS24C

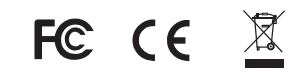

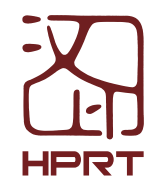

**CP6100**